## **Как голосовать**

## **ШАГ 1**

**Вариант 1.** Зайдите не сайт [www.rosdrevo.ru,](http://www.rosdrevo.ru) найдите изображение баннера «Проголосуй» и нажмите на него.

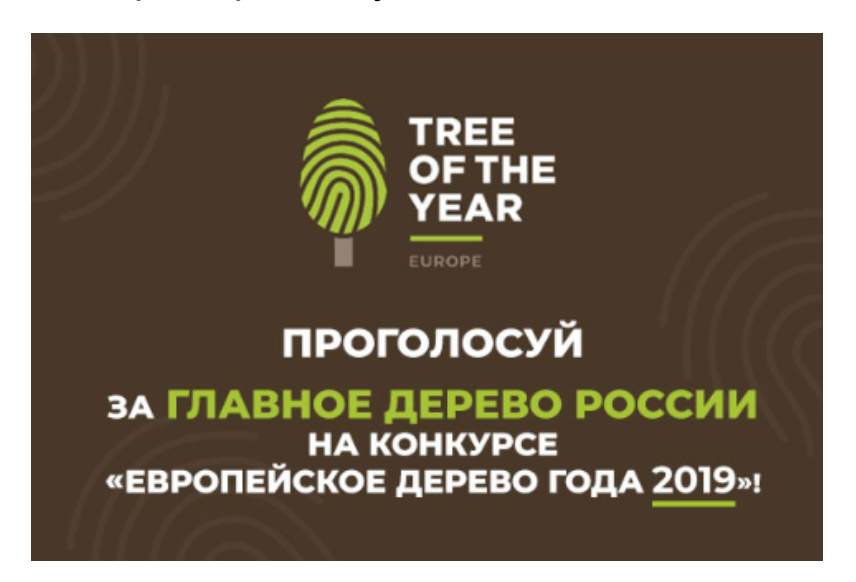

**Вариант 2.** Зайдите на сайт [www.treeoftheyear.org](http://www.treeoftheyear.org), найдите описание Абрамцевского дуба.

**ШАГ 2:** Найдите описание Абрамцевского дуба и выберите его.

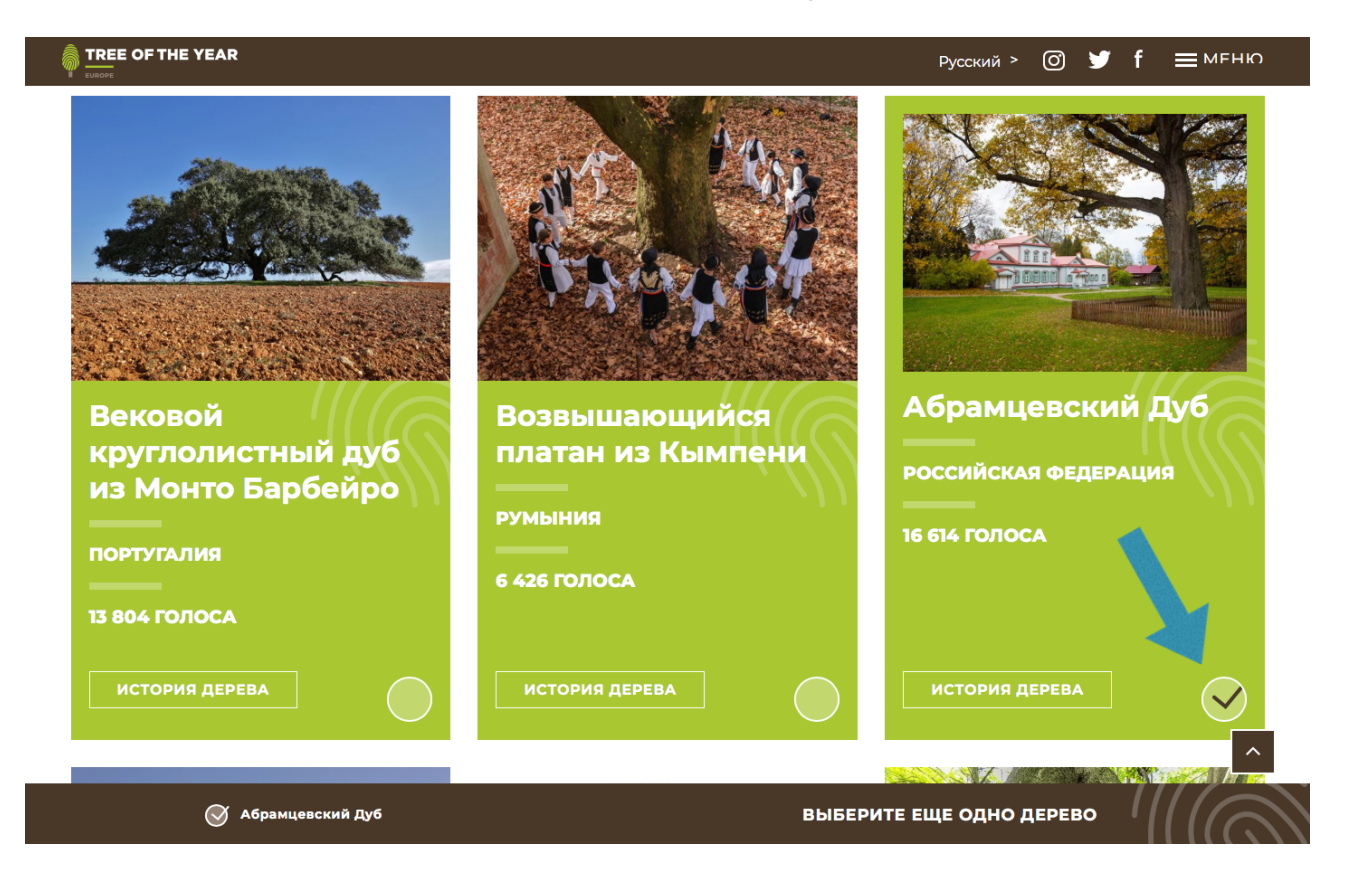

**ШАГ 3:** Выберите еще одно любое дерево и нажмите на «Голосуйте!»

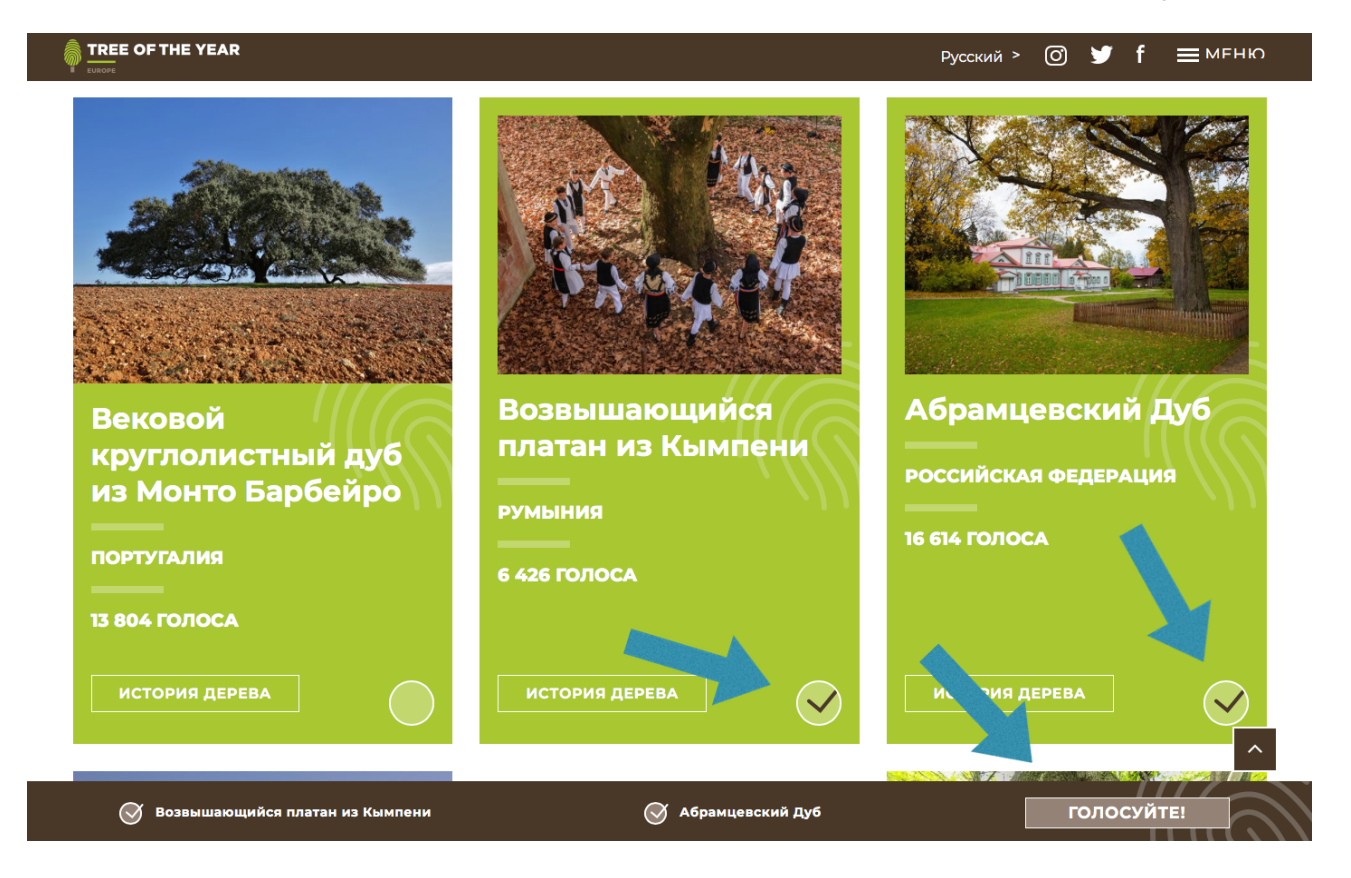

**ШАГ 5:** Прочтите внимательно текст и введите свой e-mail. Нажмите на кнопку «Голосовать».

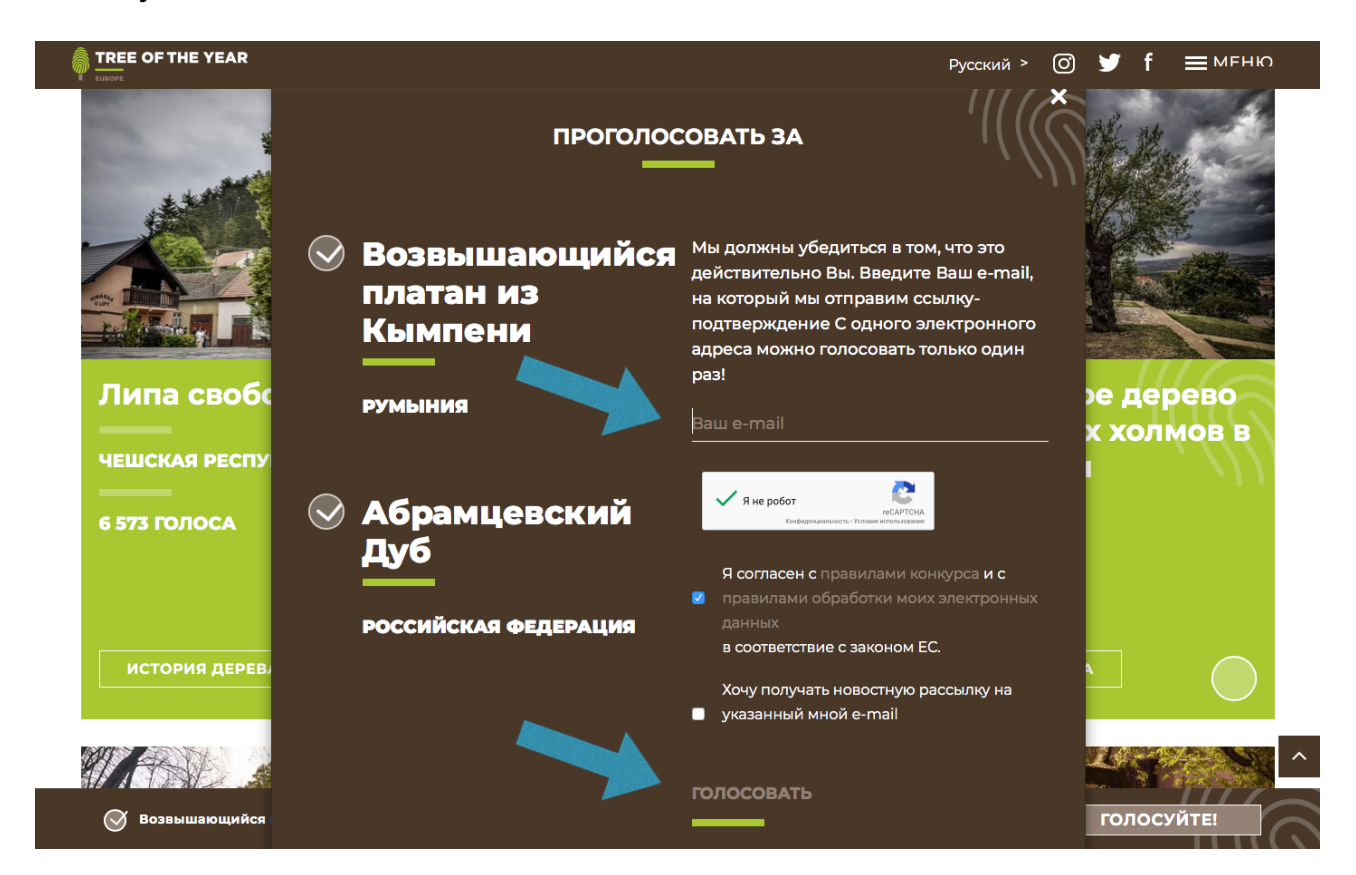

**ШАГ 6:** Для подтверждения голосования, войдите в свою электронную почту и прочтите письмо от организаторов конкурса. Далее, пройдите по ссылке в письме.

Если Вы все сделали правильно, появится надпись **«Спасибо! Ваши голоса были приняты».**

Только после этого Ваше голосование успешно завершено!